## How to Sign-up for Appointments – Students' Guide

Students can sign-up for time slots created by their instructors. To sign-up for time slots:

- 1. Go to **Calendar (1)** on the Canvas Menu
- 2. Click **Find Appointment (2)**

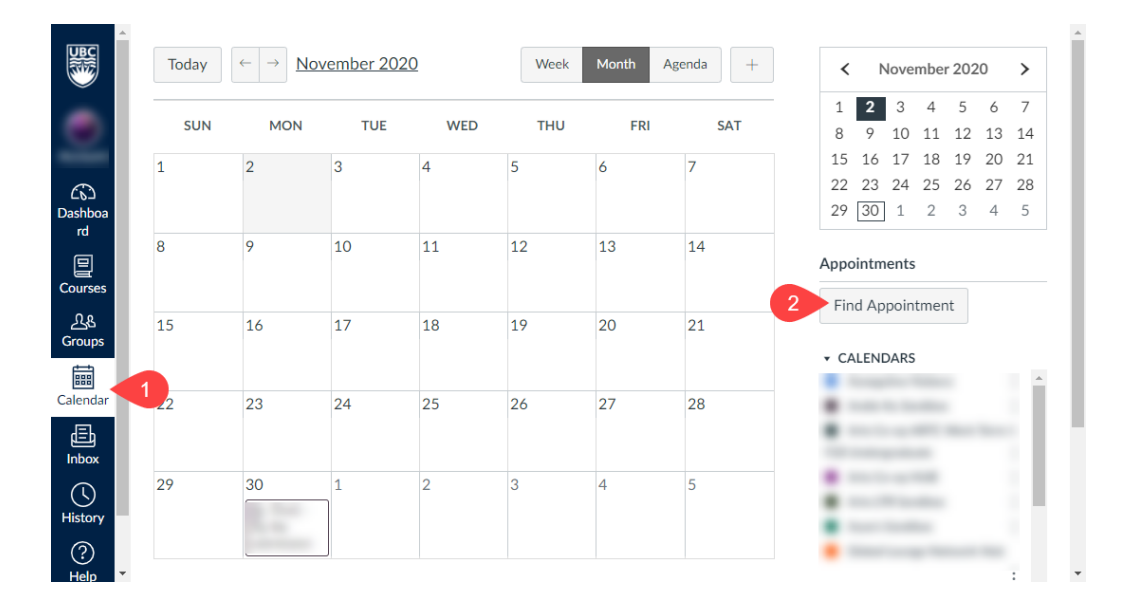

- 3. Select the course
- 4. Click **Submit**
- 5. **Choose the slot (1)** you would like to reserve
- 6. Click **Reserve (2)**

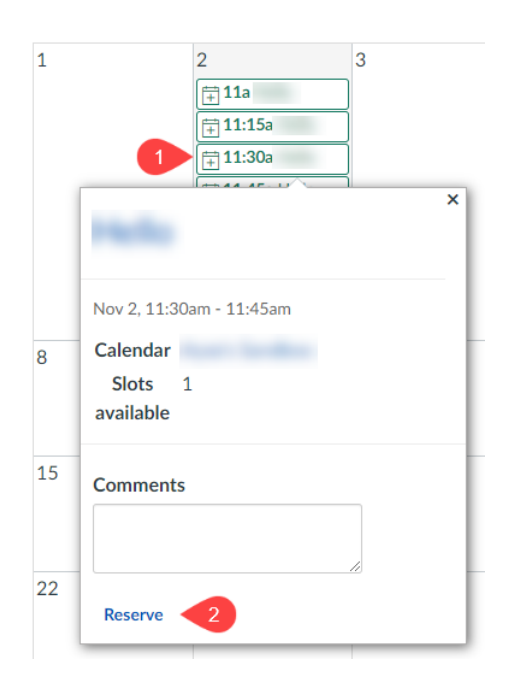